## **Avatar Process Improvement Meeting**

#### **Agenda**

# **Meeting Date**

# **Friday, 2/16/2018**

#### **9:00-10:00 AM, 1400 Emeline, 2 nd Floor, Conference Room 207**

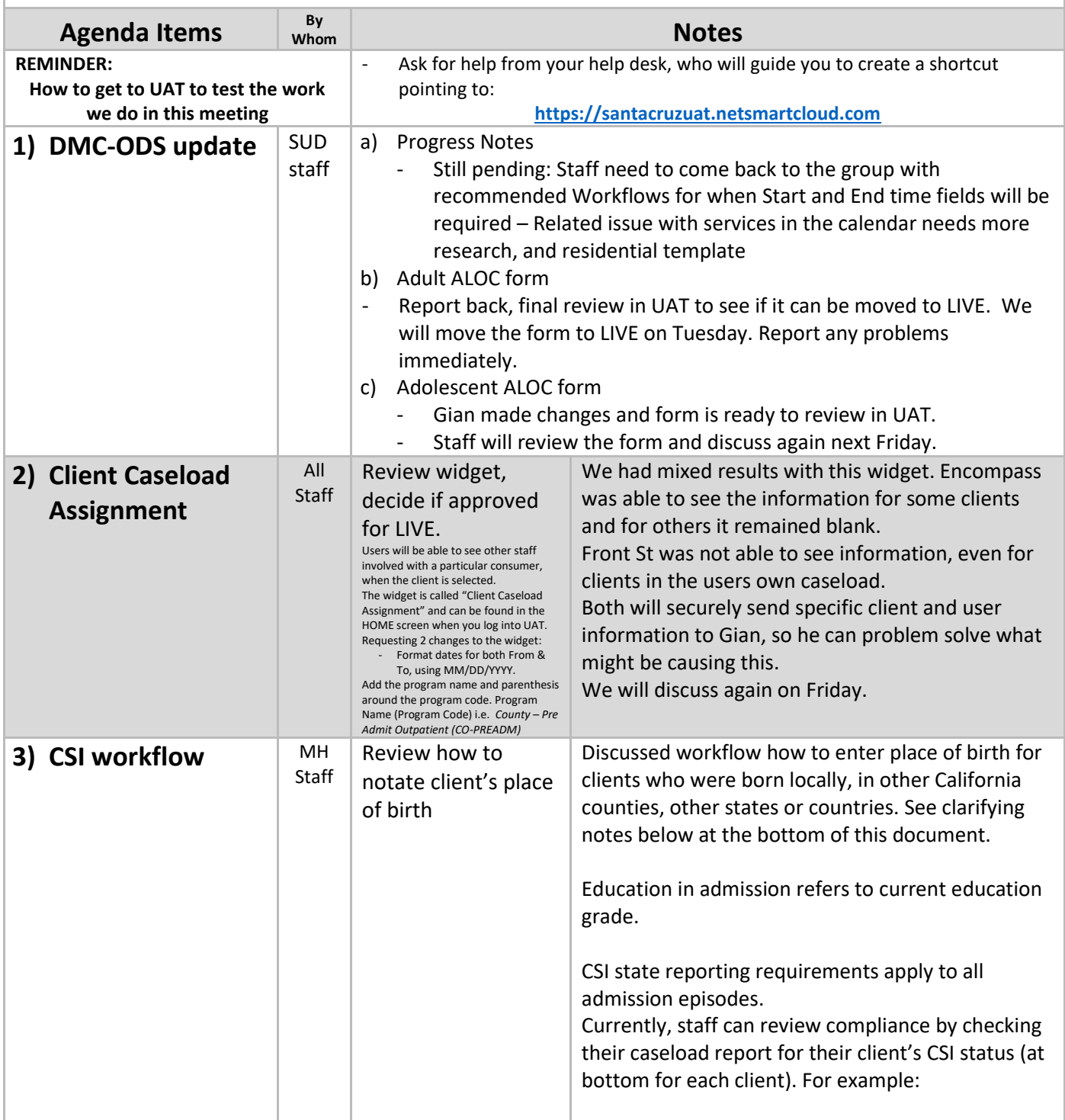

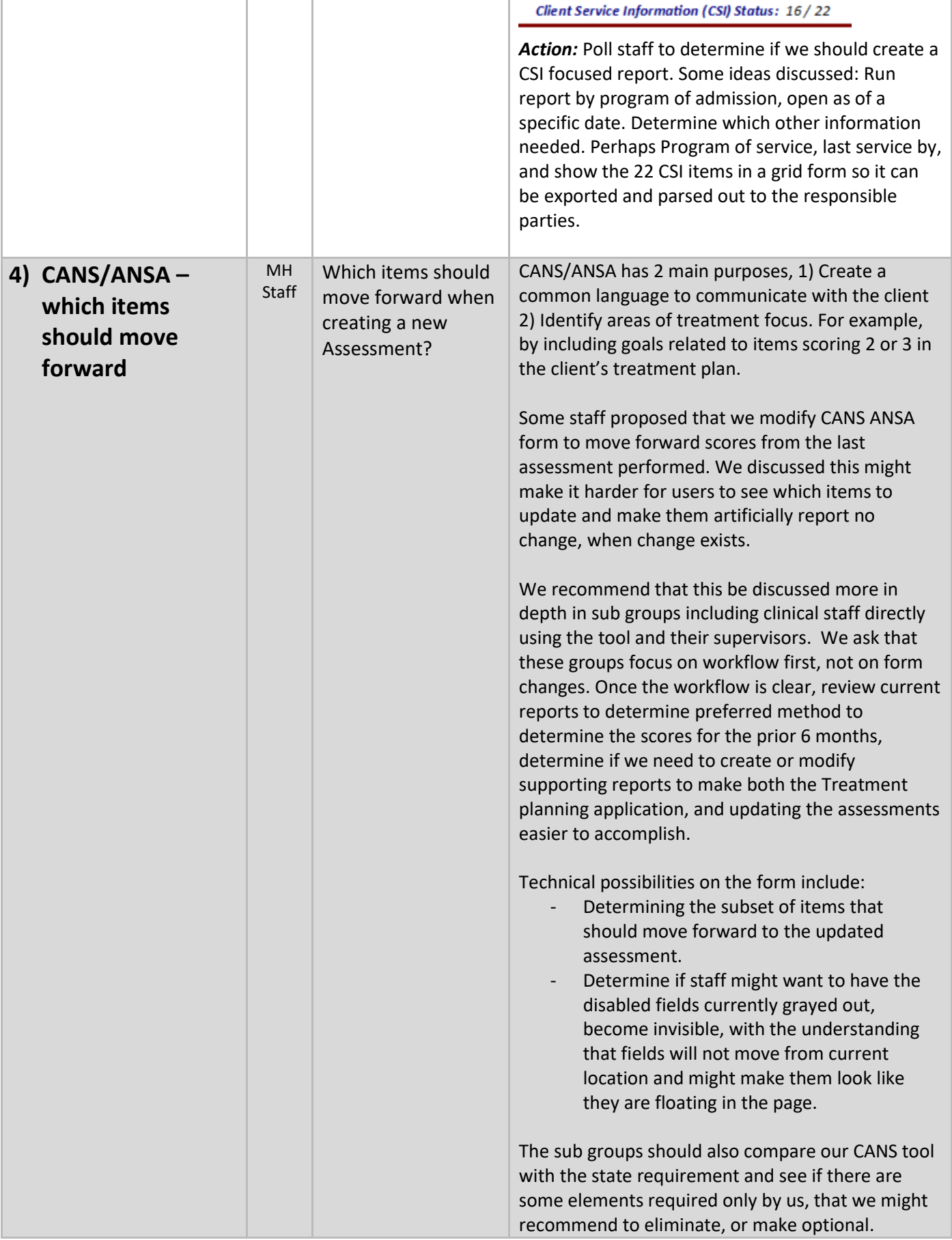

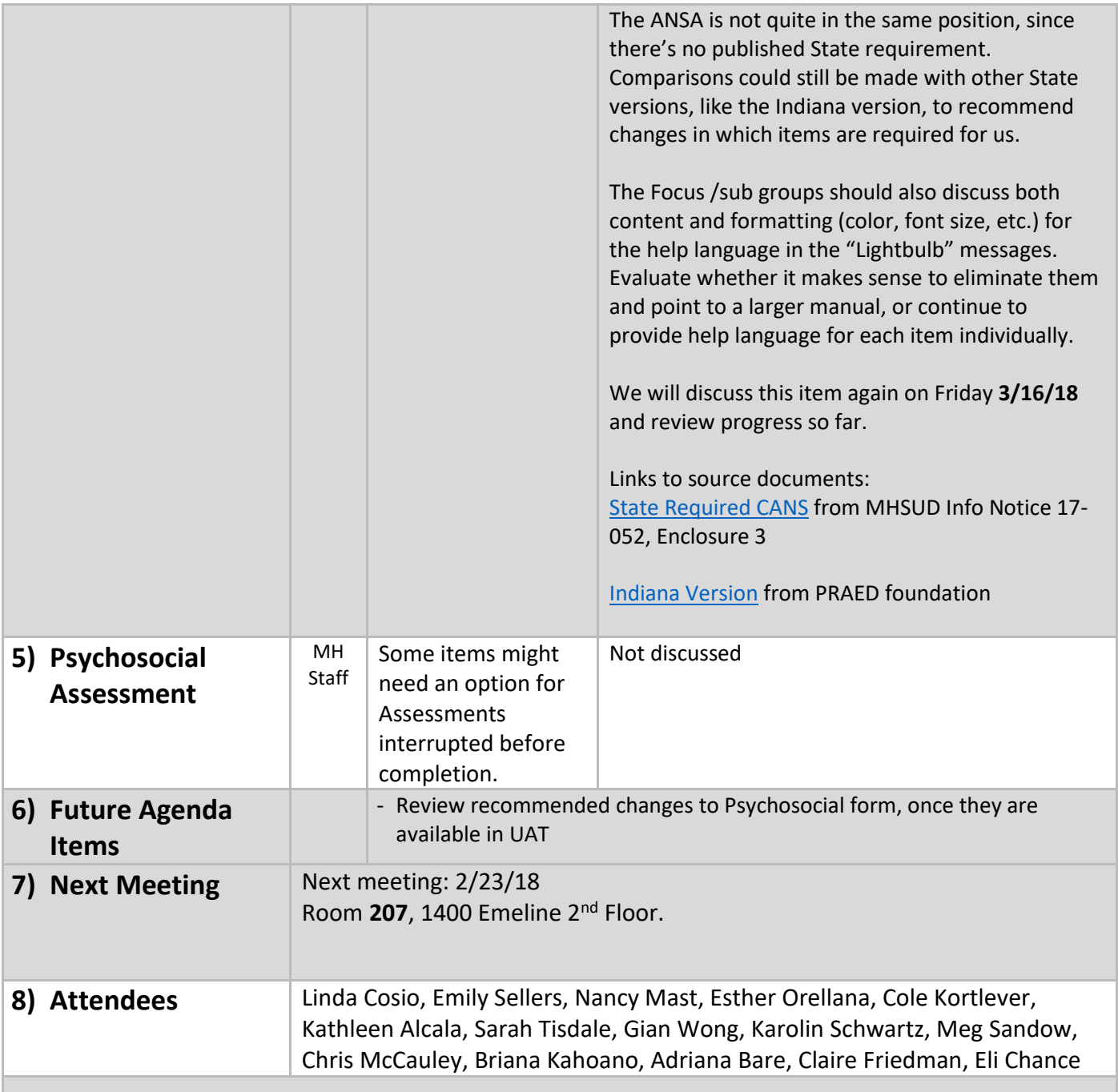

# CSI Place of Birth - Clarified

When filling out Place of Birth in the CSI Admission Form, fill out all 3 Place of Birth fields. Follow the examples below depending on where the client was born: Locally, elsewhere in California, out of state or internationally.

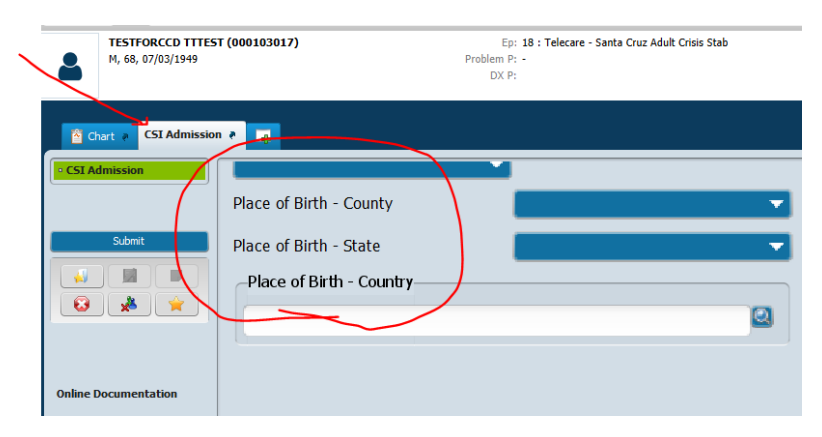

## 1. If born locally:

b.

b.

a. Click on **Place of Birth – County** and select Santa Cruz

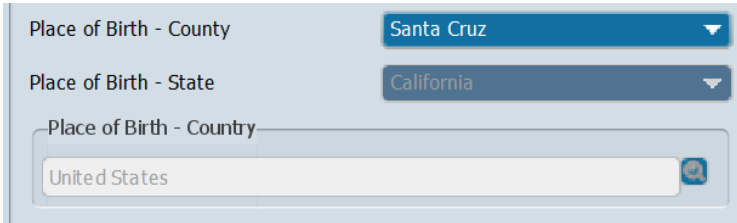

# 2. If born elsewhere in California:

a. Click on **Place of Birth – County** and select the appropriate County, or

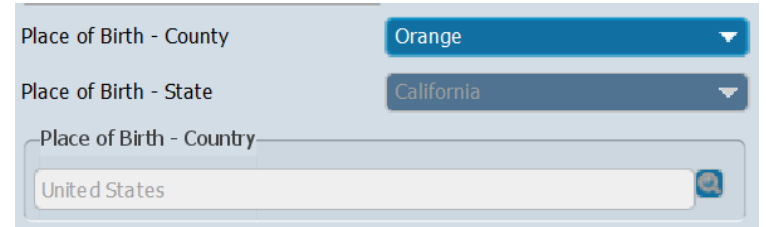

c. If you know the client was born in California, but are not sure which county, Click on **Place of Birth – County** and select "Unknown County"

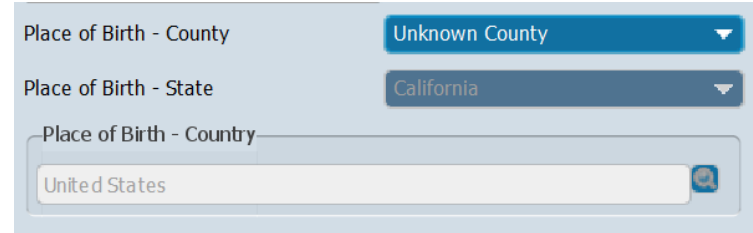

d.

- 3. If born out of state, elsewhere in the United States:
	- a. Click on **Place of Birth – County** and select "Not California County", which activates **Place of Birth – State** field where you click to select the appropriate state.

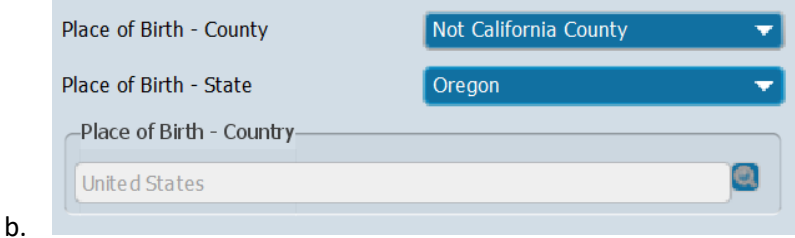

c. If you know the client was born in the United States , but are not sure which state, after you select "Not California County", Click on **Place of Birth – State** and select "Unknown State"

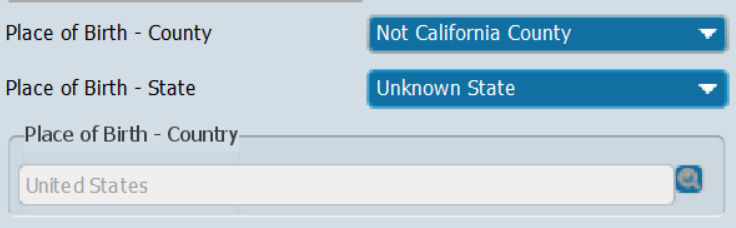

d.

### 4. If born outside of the United States:

a. Click on **Place of Birth – County** and select "Not California County", which activates **Place of Birth – State** and select "Not US State", which activates **Place of Birth – County**. Type the name of the country and select it from the list.

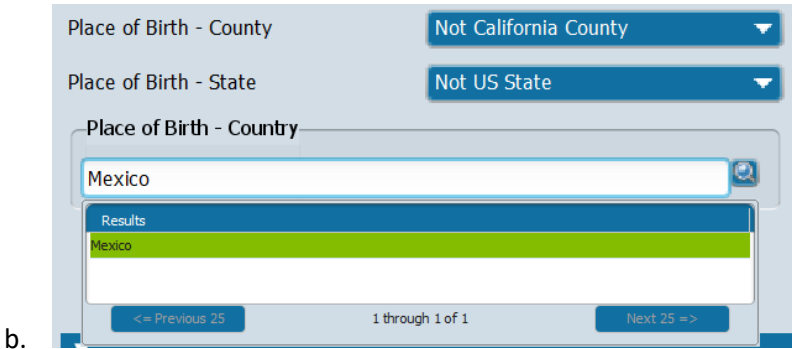

- c. If you know the client was born outside the United States, but don't know where: Click on **Place of Birth – County** and select "Not California County", which activates **Place of Birth – State** and select "Not US State", which activates **Place of Birth – County** and Select "Unknown Country"
- d.

e.

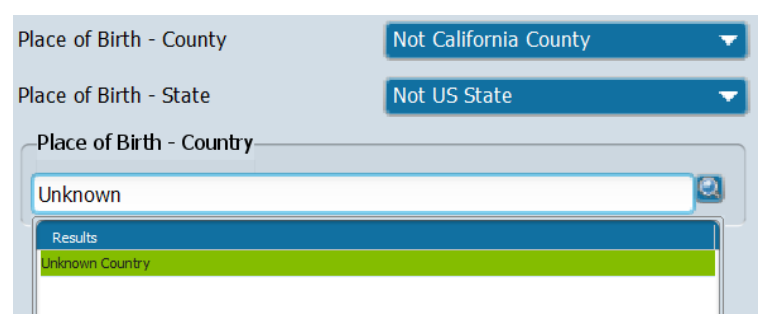